### **GUJARAT TECHNOLOGICAL UNIVERSITY (GTU)**

### **Competency-focused Outcome-based Green Curriculum-2021 (COGC-2021)** I – Semester

### Course Title: **Fundamentals of Computer**  (Course Code: 4310701)

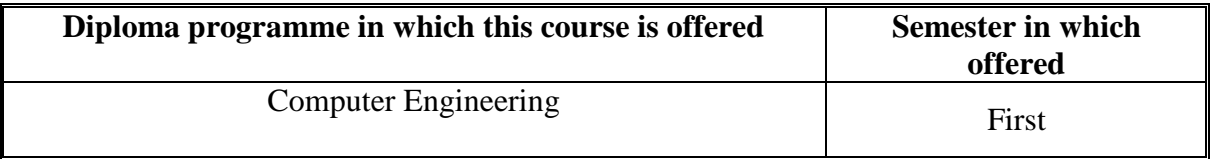

### **1. RATIONALE**

In any business organization the work of documentation, data analysis and presentation are typically carried out in an office set-up. There for it is necessary for students to learn various software tools to carry these activities accurately. The aim of this course is to develop students' fundamental IT skills and develop skills in using various components of MS-office, Internet and Google applications. It will enable them not only to carry out these tasks in their profession in future, but equally useful for making their project reports and presentations during their progression in diploma programme.

### **2. COMPETENCY**

The purpose of this course is to help the student to attain the following industry identified competency through various teaching learning experiences.

## • **Use google applications, various IT software tools for word-processing, data analysis and preparing presentation.**

### **3. COURSE OUTCOMES (COs)**

The practical exercises, the underpinning knowledge and the relevant soft skills associated with this competency are to be developed in the student to display the following COs:

- a) Use computer system and its peripherals.
- b) Create Forms and sheets using Google Application.
- c) Perform word processing and basic DTP operation using MS Word.
- d) Use spreadsheet application for analyzing and representing data graphically.
- e) Prepare electronic slideshow presentation using MS PowerPoint

## **4. TEACHING AND EXAMINATION SCHEME**

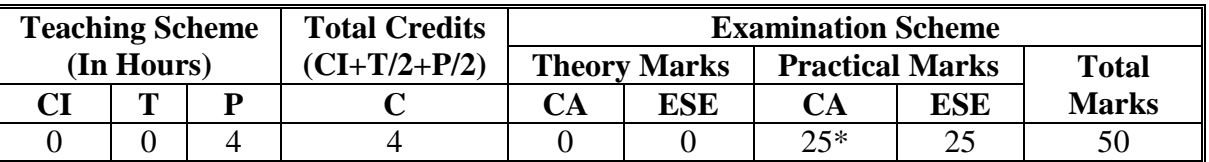

*(\*): For this practical only course, 25 marks under the practical CA has two components i.e. the assessment of micro-project, which will be done out of 10 marks and the remaining 15 marks are for the assessment of practical. This is designed to facilitate attainment of COs holistically, as there is no theory ESE.* 

*Legends: CI-Class Room Instructions; T – Tutorial/Teacher Guided Theory Practice; P - Practical; C – Credit, CA - Continuous Assessment; ESE - End Semester Examination.* 

### **5. SUGGESTED PRACTICAL EXERCISES**

The following practical outcomes (PrOs) are the sub-components of the COs. *These PrOs need to be attained to achieve the COs.*

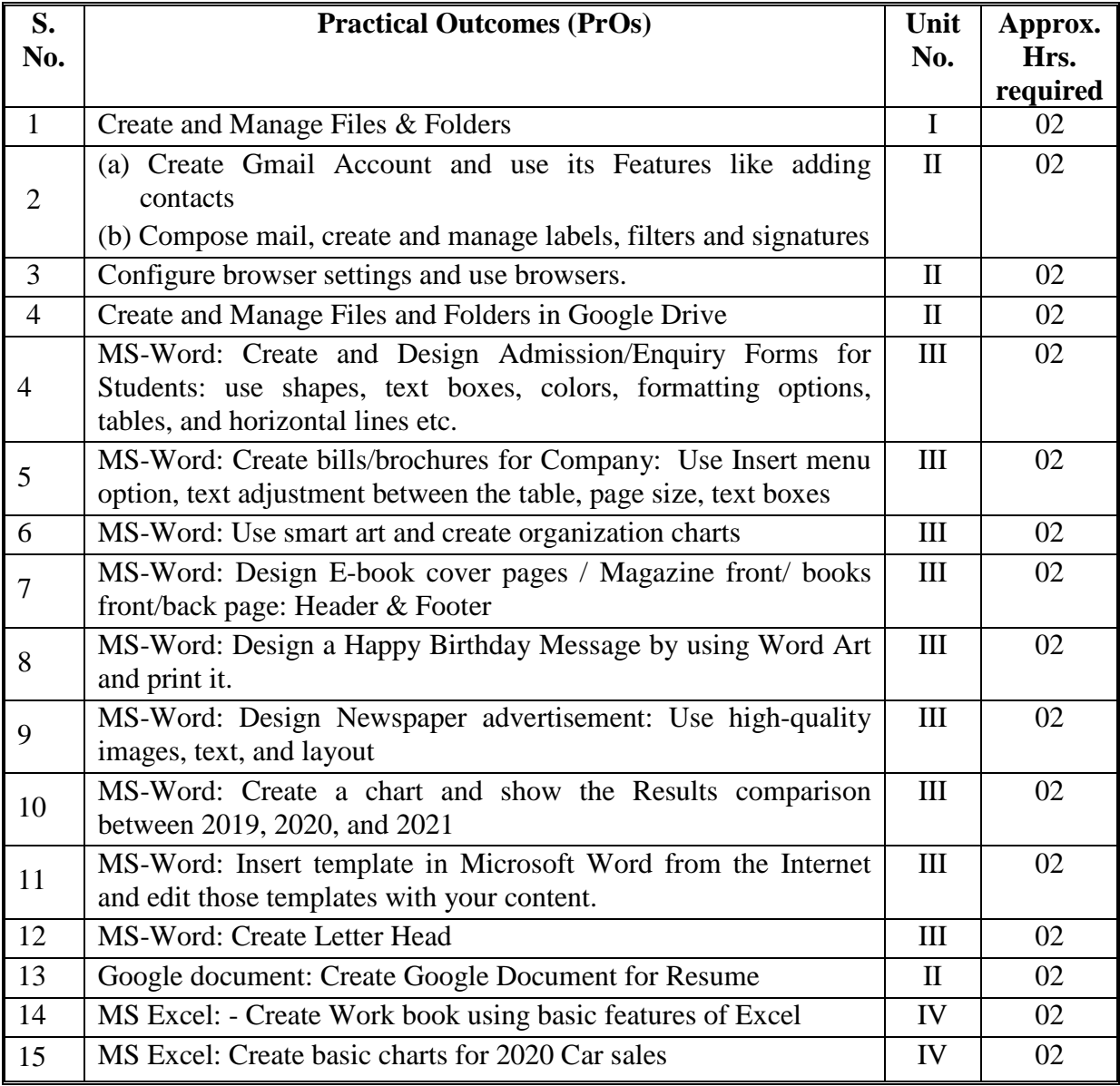

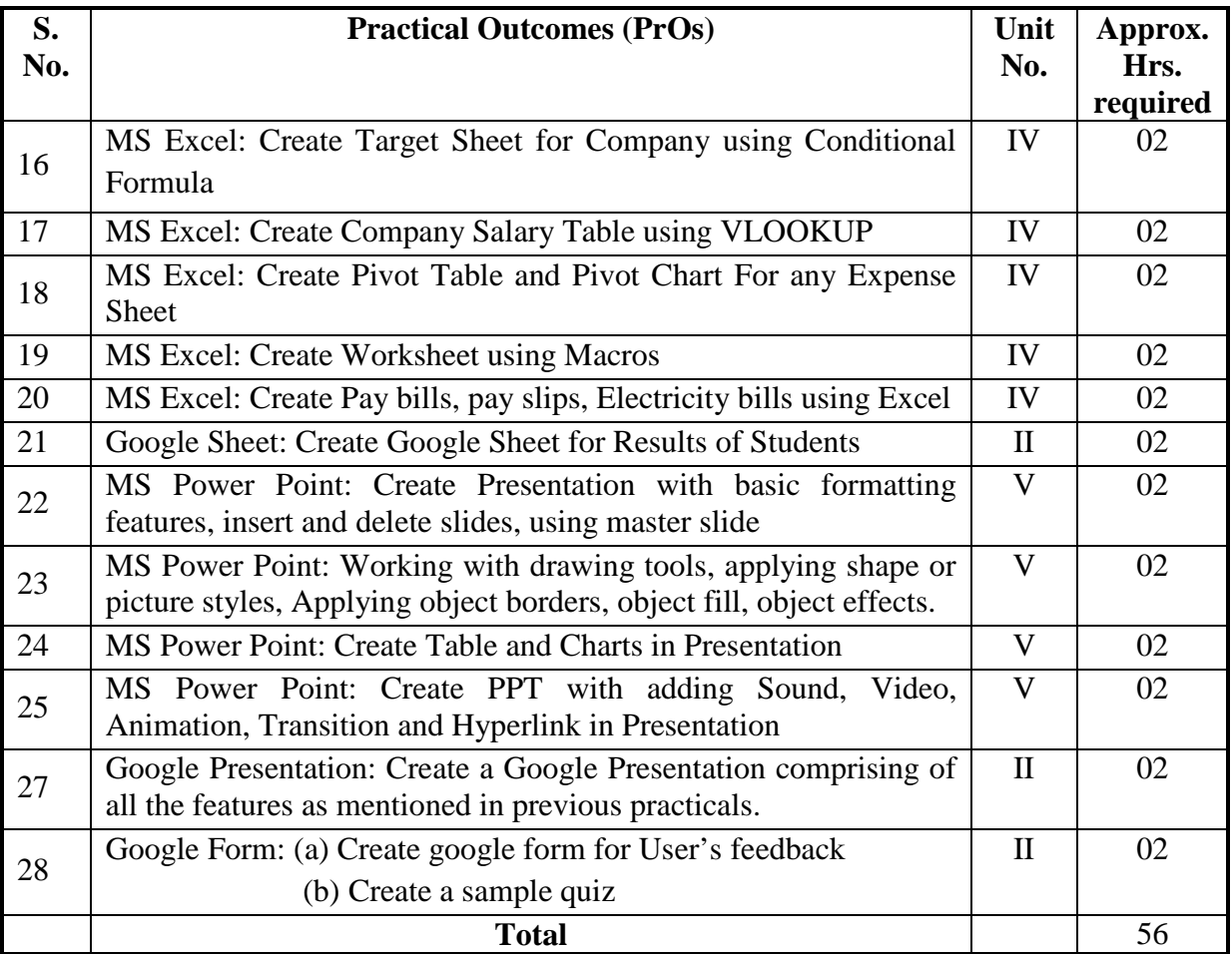

### *Note*

- *i. More Practical Exercises can be designed and offered by the respective course teacher to develop the industry relevant skills/outcomes to match the COs. The above table is only a suggestive list.*
- *ii. Care must be taken in assigning and assessing study report as it is a first year study report. Study report, data collection and analysis report must be assigned in a group. Teacher has to discuss about type of data (which and why) before group start their market survey.*
- *iii. The following are some sample 'Process' and 'Product' related skills (more may be added/deleted depending on the course) that occur in the above listed Practical Exercises of this course required which are embedded in the COs and ultimately the competency.*

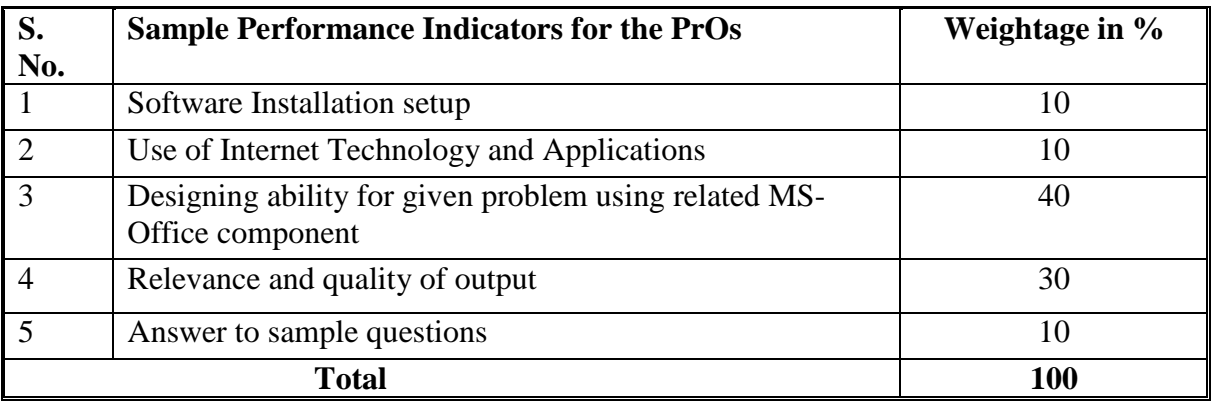

#### **6. MAJOR EQUIPMENT/ INSTRUMENTS AND SOFTWARE REQUIRED**

These major equipment with broad specifications for the PrOs is a guide to procure them by the administrators, so uniformity for conducting practical can be maintained across the state.

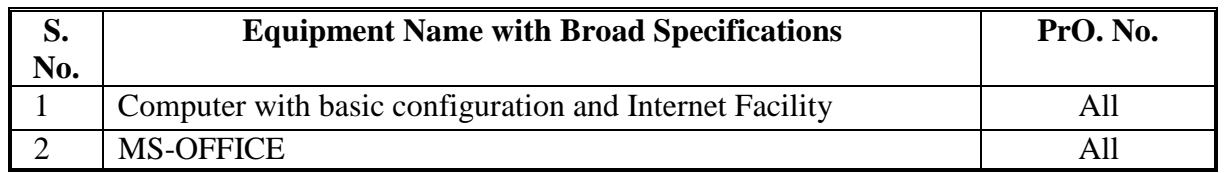

### **7. AFFECTIVE DOMAIN OUTCOMES**

The following *sample* Affective Domain Outcomes (ADOs) are embedded in many of the above-mentioned COs and PrOs. More could be added to fulfil the development of this competency.

- a) Follow safety practices.
- b) Practice good housekeeping.
- c) Demonstrate working as a leader/a team member.
- d) Maintain tools and equipment
- e) Follow ethical practices.

The ADOs are best developed through the laboratory/field-based exercises. Moreover, the level of achievement of the ADOs according to Krathwohl's 'Affective Domain Taxonomy' should gradually increase as planned below:

- i. 'Valuing Level' in  $1<sup>st</sup>$  year
- ii. 'Organization Level' in  $2<sup>nd</sup>$  year.
- iii. 'Characterization Level' in  $3<sup>rd</sup>$  year.

### **8. UNDERPINNING THEORY**

The major underpinning theory is given below based on the UOs of *Revised Bloom's taxonomy* that are formulated for development of the COs and competency. If required, more such UOs could be included by the course teacher to focus on attainment of COs and competency.

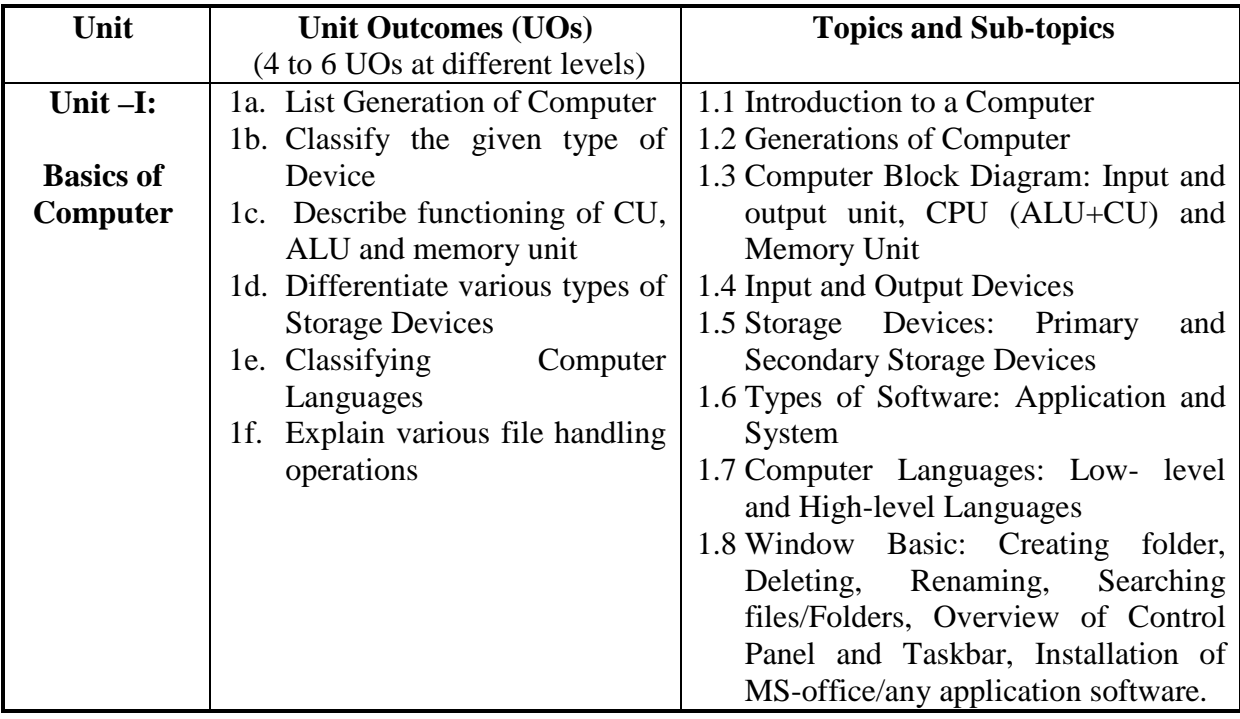

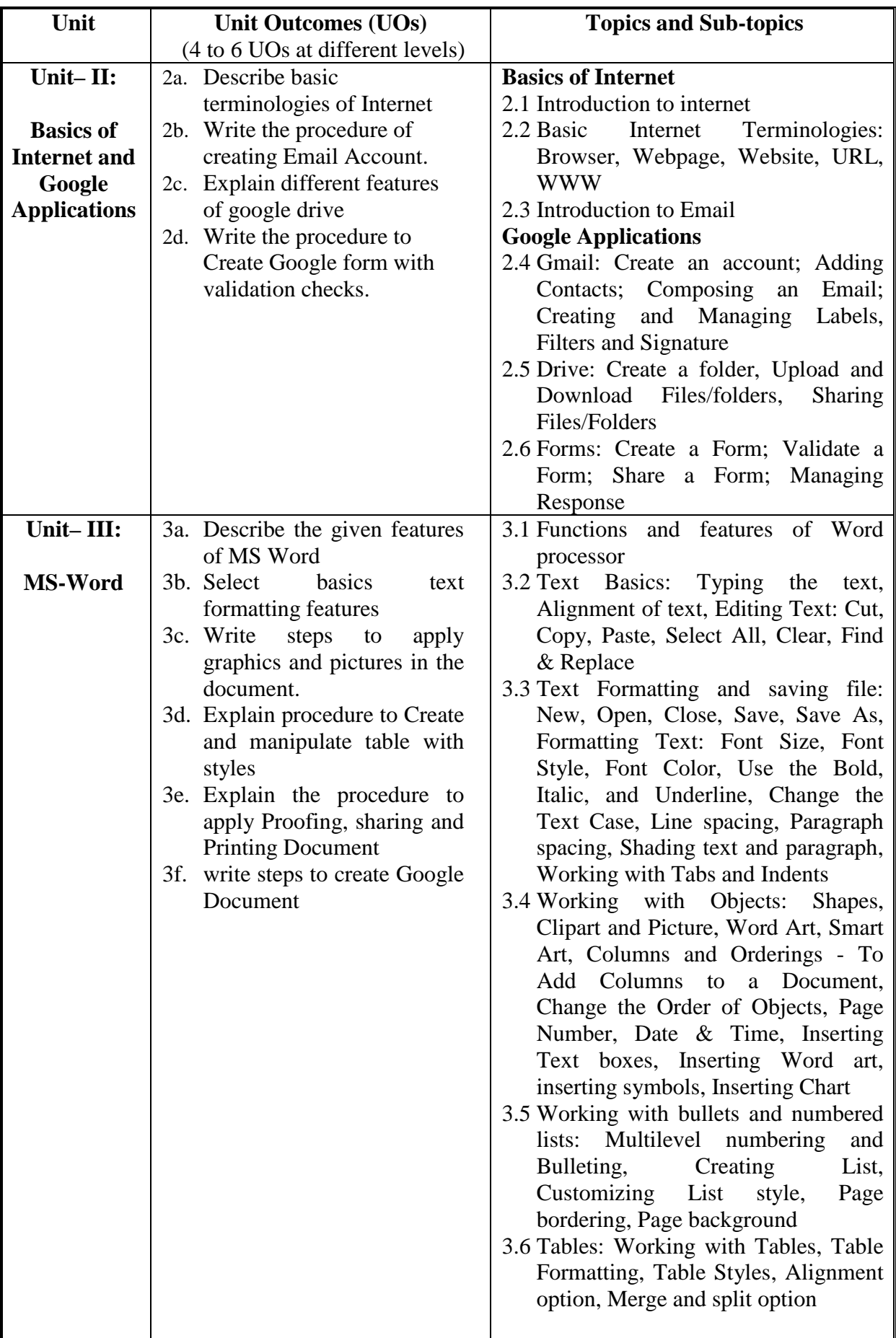

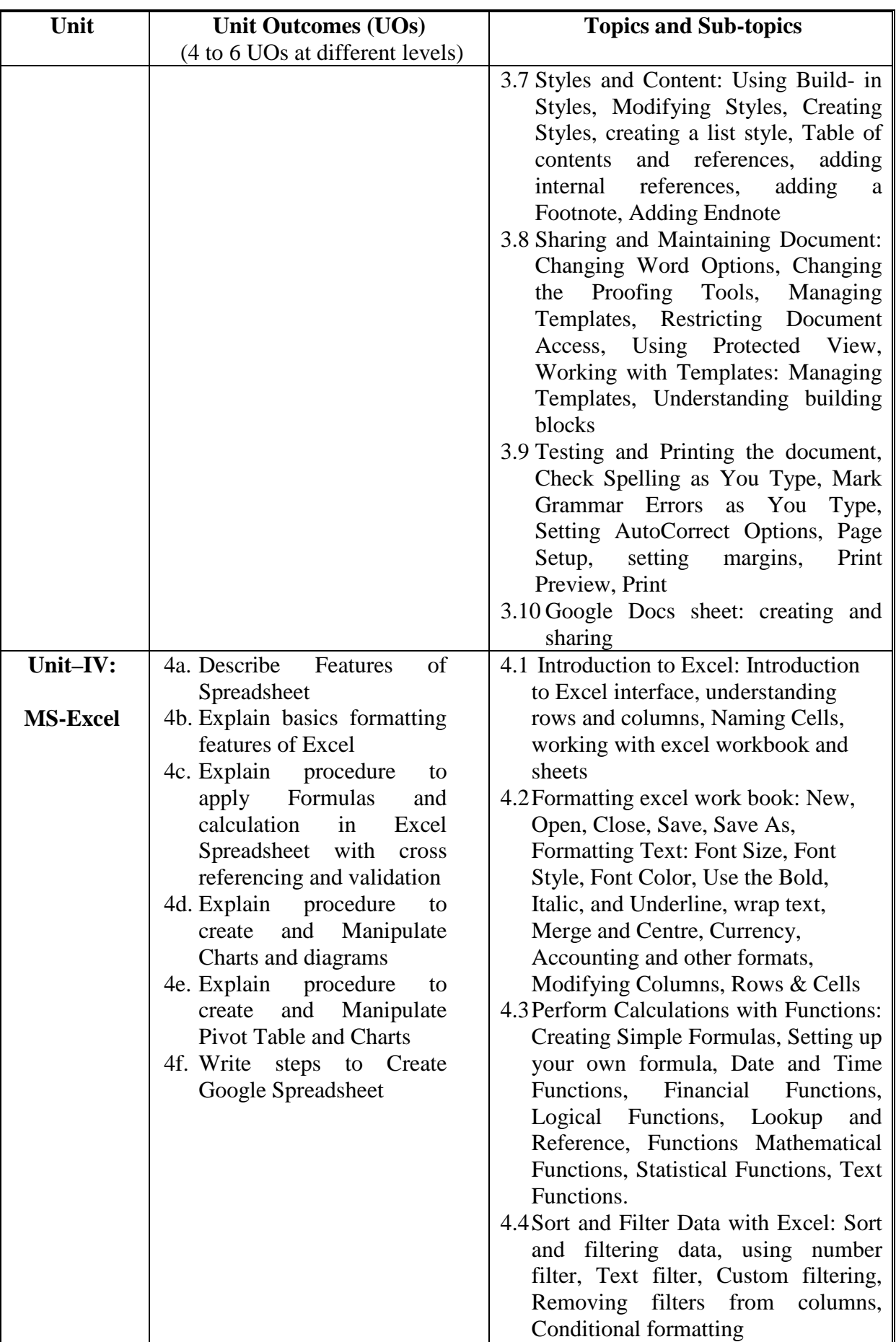

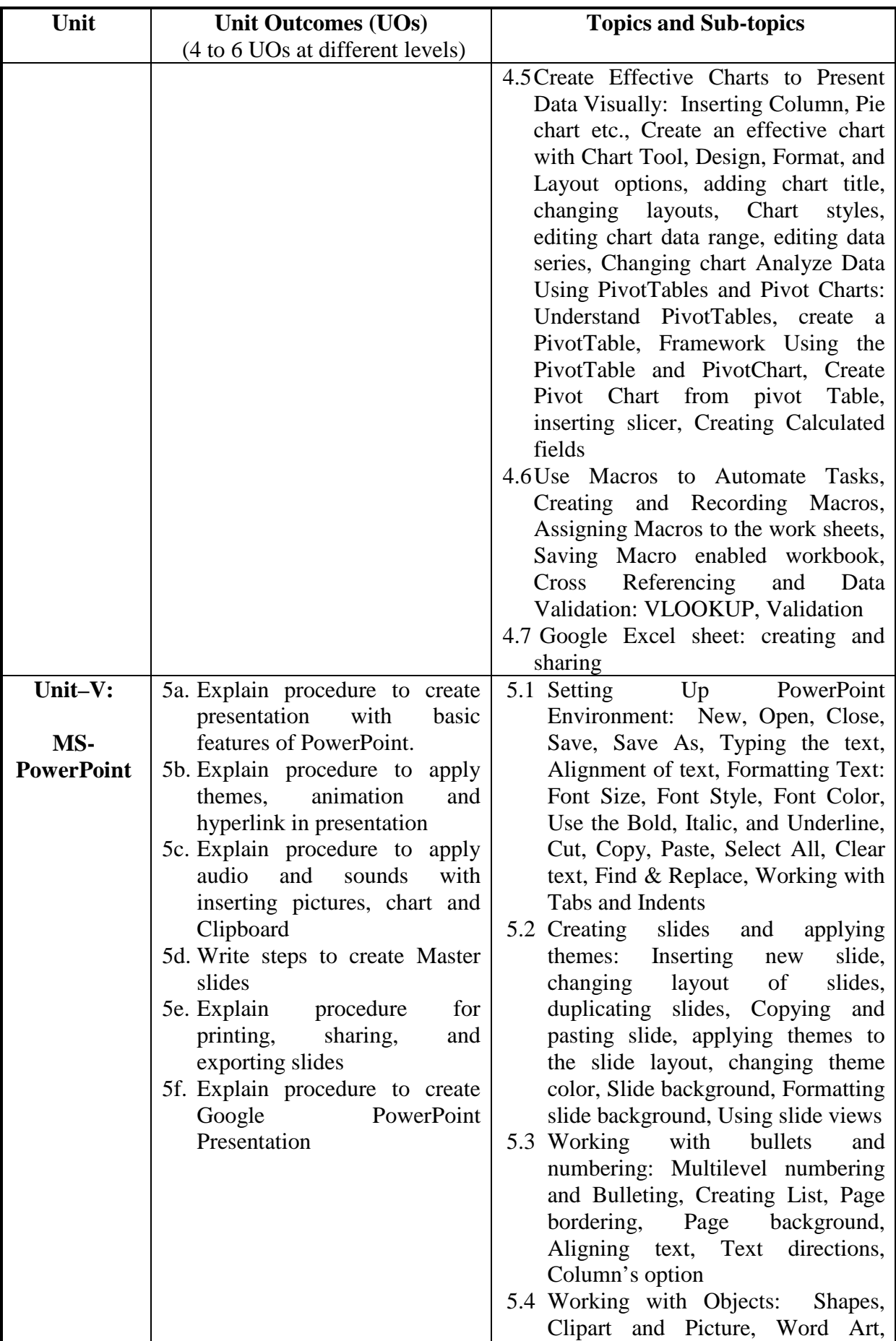

| Unit | <b>Unit Outcomes (UOs)</b>       | <b>Topics and Sub-topics</b>                                                                                                    |
|------|----------------------------------|----------------------------------------------------------------------------------------------------|
|      | (4 to 6 UOs at different levels) |                                                                                                    |
|      |                                  | Smart Art, Change the Order of<br>Objects, inserting slide header and<br>footer,<br>Inserting<br>Text<br>boxes,<br>inserting shapes, using quick styles,                                                                                                    |
|      |                                  | Word<br>Inserting<br>art,<br>inserting<br>symbols, Inserting Chart<br>5.5 Hyperlinks and Action Buttons:                                                                                                    |
|      |                                  | Inserting Hyperlinks and Action<br>Buttons,<br>Edit<br>Hyperlinks<br>and<br>Action Button, Word Art<br>and<br><b>Shapes</b>                                                                                                    |
|      |                                  | 5.6 Working with Movies and Sounds:<br>Inserting Movie from a Computer<br>File, Inserting Audio file, Audio<br>Video playback and format options,<br>Video options, adjust options,<br>Reshaping and bordering Video                                                |
|      |                                  | 5.7 Using SmartArt<br>Tables:<br>and<br>Working<br>with<br>Tables,<br>Table<br>Formatting,<br>Table<br>Styles,<br>Alignment option, Merge and split<br>option Converting text to smart art                                                                          |
|      |                                  | 5.8 Animation and Slide Transition:<br>Default<br>Animation,<br>Custom<br>Animation, modify a Default or<br>Animation,<br>Custom<br>Reorder<br>Animation Using Transitions, apply<br>a Slide Transition, modifying a,<br>Transition, Advancing to the Next<br>Slide |
|      |                                  | 5.9 Using slide Master: Using slide<br>master, inserting layout option,<br>creating custom layout, Inserting<br>place holders, Formatting place<br>holders                                                                                                    |
|      |                                  | 5.10Slide show option:<br>Start slide<br>show, Start shows from the current<br>slide, rehearse timing, Creating                                                                                                    |
|      |                                  | custom slide show<br>5.11 Testing and Printing:<br>Check<br>Spelling as You Type, Setting<br>AutoCorrect Options, save as video,<br>as JPEG files, Save as<br>Save                                                                                                  |
|      |                                  | Show file, Print<br>PowerPoint<br>Preview, Print                                                                                                    |

*Note: The UOs need to be formulated at the 'Application Level' and above of Revised Bloom's Taxonomy' to accelerate the attainment of the COs and the competency.* 

### **9. SUGGESTED SPECIFICATION TABLE FOR QUESTION PAPER DESIGN**

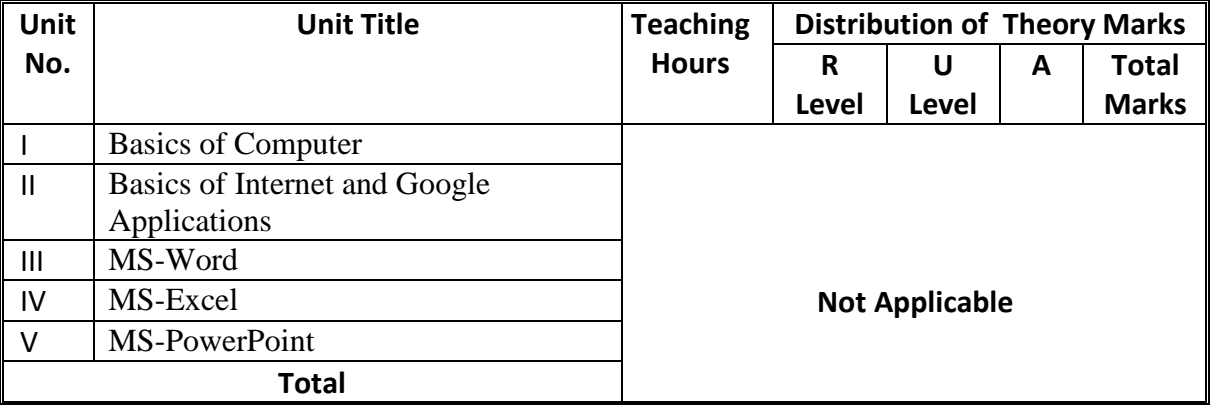

*Legends: R=Remember, U=Understand, A=Apply and above (Revised Bloom's taxonomy)* 

*Note: This specification table provides general guidelines to assist student for their learning*  and to teachers to teach and question paper designers/setters to formulate test *items/questions to assess the attainment of the UOs. The actual distribution of marks at different taxonomy levels (of R, U and A) in the question paper may slightly vary from above table.* 

### **10. SUGGESTED STUDENT ACTIVITIES**

Other than the classroom and laboratory learning, following are the suggested student-related *co-curricular* activities which can be undertaken to accelerate the attainment of the various outcomes in this course: Students should conduct following activities in group and prepare small reports of about 5 pages for each activity. They should also collect/record physical evidences such as photographs/videos of the activities for their (student's) portfolio which will be useful for their placement interviews:

- a) Undertake micro-projects in team/individually.
- b) Encourage Students for creating and designing forms related to Departmental work.
- c) Encourage students to participate in the Microsoft-Office Specialist World Championship.
- d) Students are encouraged to register themselves in various MOOCs such as: Swayam, edx, Coursera, Udemy etc to further enhance their learning.
- e) Undertake a market survey of different Version like new and improved desktop apps, as well as mobile apps and a web-based alternative for both Windows and Mac users.

### **11. SUGGESTED SPECIAL INSTRUCTIONAL STRATEGIES (if any)**

These are sample strategies, which the teacher can use to accelerate the attainment of the various outcomes in this course:

- a) Guide student(s) in undertaking micro-projects.
- b) Diagnosing Essential Missed Learning concepts that will help for students to improve their performance.
- c) Guide Students to do Personalized learning so that students can understand the course material at his or her pace.
- d) Encourage students to do Group learning by sharing so that learning can be enhanced.
- e) About *20% of the topics/sub-topics* which are relatively simpler or descriptive in nature is to be given to the students for *self-learning*, but to be assessed using different assessment methods.
- f) Guide students on addressing the issues on environment and sustainability using the knowledge of this course

### **12. SUGGESTED MICRO-PROJECTS**

*Only one micro-project* is planned to be undertaken by a student that needs to be assigned to him/her in the beginning of the semester. In the first four semesters, the micro-project are group-based (group of 3 to 5). However, **in the fifth and sixth semesters**, the number of students in the group should *not exceed three.*

The micro-project could be industry application based, internet-based, workshopbased, laboratory-based or field-based. Each micro-project should encompass two or more COs which are in fact, an integration of PrOs, UOs and ADOs. Each student will have to maintain dated work diary consisting of individual contribution in the project work and give a seminar presentation of it before submission. The duration of the microproject should be about **14**-**16** *(fourteen to sixteen) student engagement hours* during the course. The students ought to submit micro-project by the end of the semester to develop the industry-oriented  $COS$ 

 A suggestive list of micro-projects is given here. This has to match the competency and the COs. Similar micro-projects could be added by the concerned course teacher:

- a. Word documents: Prepare Subject teacher shall assign document/Reports to be prepared by each student covering all the major features of MS word.
- b. Slide Presentations: Prepare slides show with all Presentation features such as: classroom presentation, presentation about department, presentation about institute, presentation of report. (Subject teacher shall assign a presentation to be prepared by each student).
- c. Spreadsheets: Prepare Pay bills/salary statements, tax statement, student's assessment record, Students fees system, earning and expenditure statement of a company to ascertain profit-loss etc. using spreadsheet. (Teacher shall assign a spreadsheet to be prepared by each student).
- d. Microproject problems can be designed by the teachers by combining the features of multiple s/w tools. For e.g. data can be collected through Google form, can be organized and analyzed using excel and finally presented using a presentation/ document.

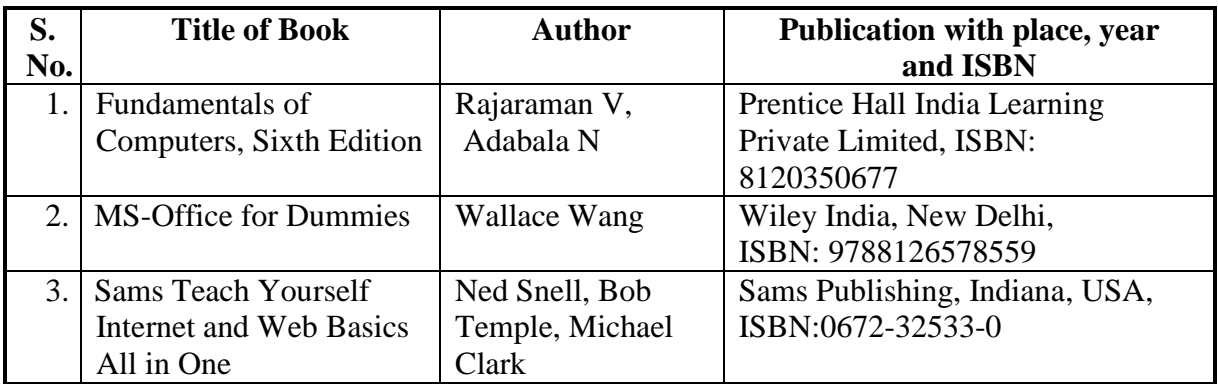

### **13. SUGGESTED LEARNING RESOURCES**

### **14. SUGGESTED LEARNING WEBSITES**

- a) https://www.tutorialspoint.com
- b) https://edu.google.com/intl/ALL\_in/teacher-enter/products/forms/?modal\_active=none
- c) www.w3schools com
- d) https://support.microsoft.com/en-us/training
- e) https://edu.gcfglobal.org/en/topics/googleapps/
- f) https://www.udemy.com
- g) https://www.coursera.org/

## **15. PO-COMPETENCY-CO MAPPING**

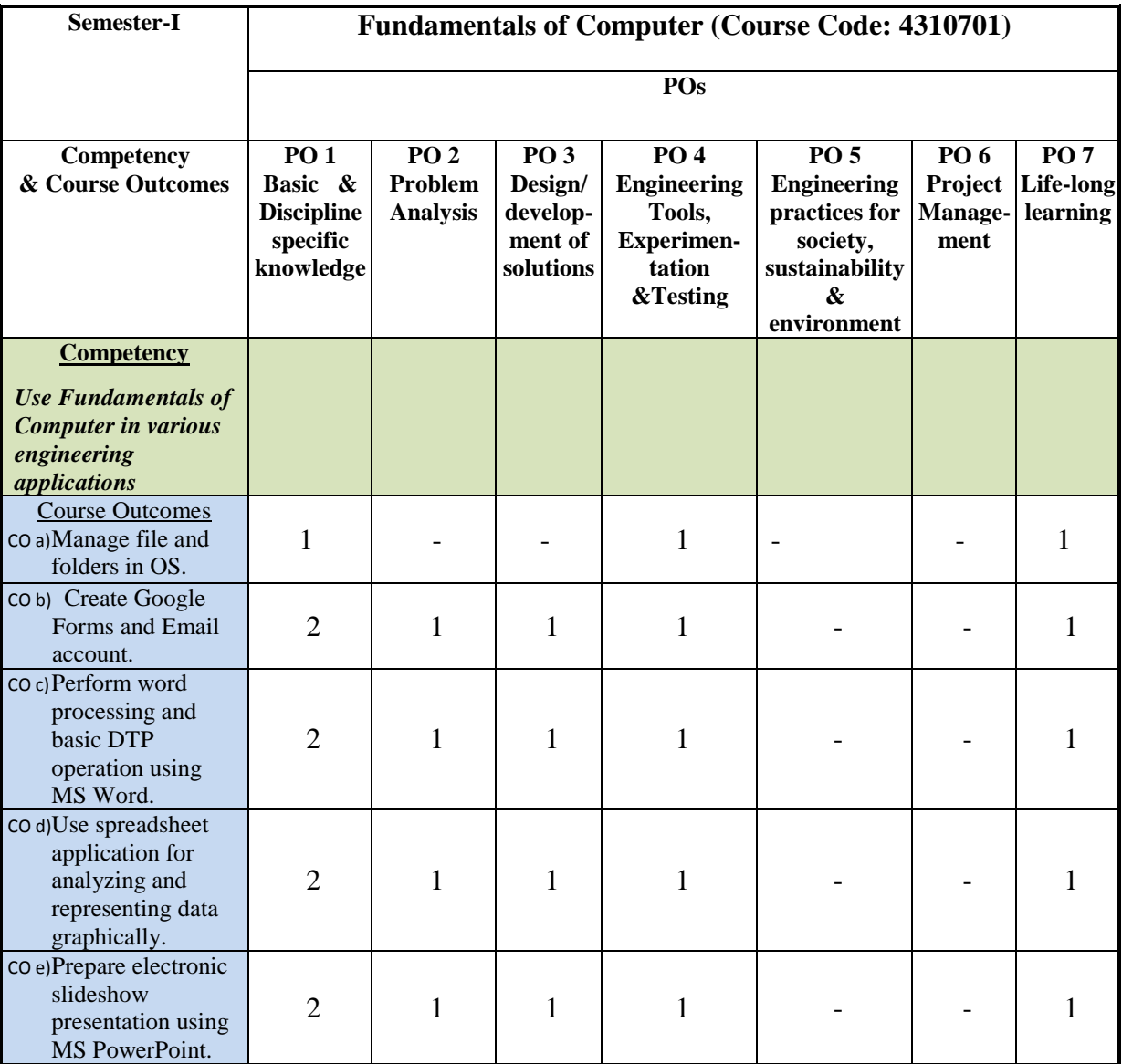

Legend: '**3'** for high, '**2**' for medium, **'1'** for low and **'-'** for no correlation of each CO with PO.

### **16. COURSE CURRICULUM DEVELOPMENT COMMITTEE**

# **GTU Resource Persons**

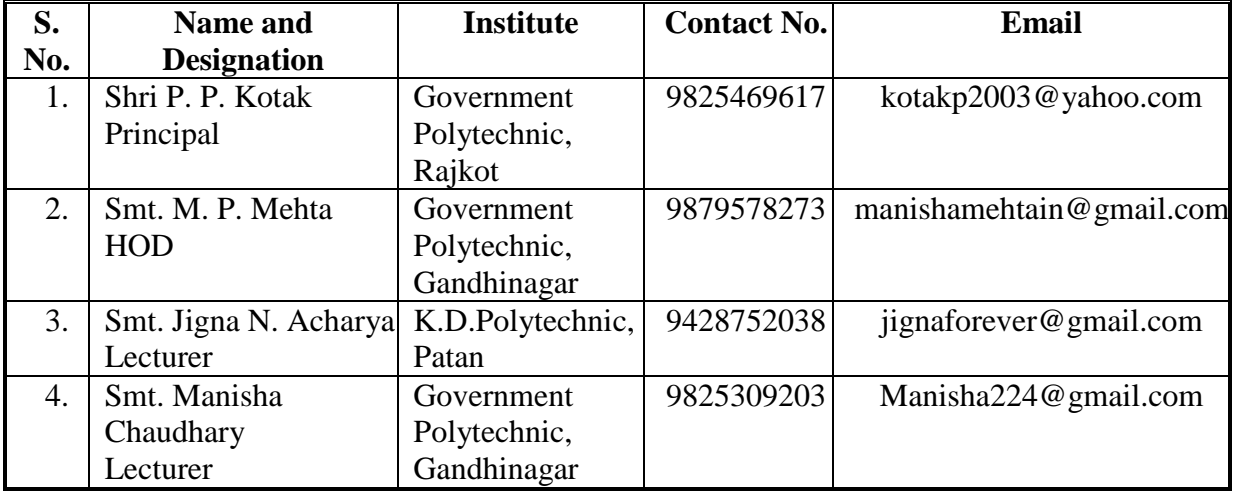

# **NITTTR Resource Persons**

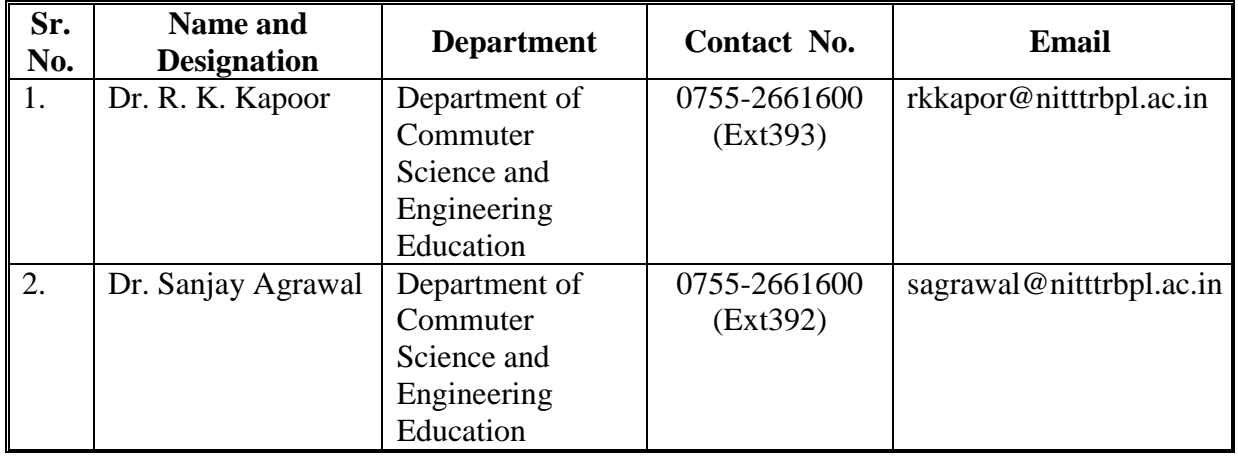